# **Building User Interfaces** Dialogflow 1 **An Introduction Professor Bilge Mutlu**

© Building User Interfaces | Professor Mutlu | Lecture 21: Dialogflow - An Introduction

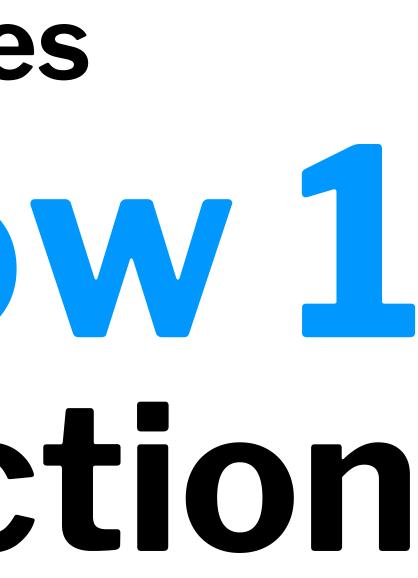

# What we will learn today?

- Introduction to Conversational Interface Technologies
- Introduction to Dialogflow
- Dialogflow Building Blocks, Part 1
- Let's Make an Agent
- Assignment Preview

# Introduction to Conversational Interface Technologies

© Building User Interfaces | Professor Mutlu | Lecture 21: Dialogflow - An Introduction

# What is a conversational interface?

**Definition:** "Technology that supports conversational interaction with these VPAs [virtual personal assistants] by means of speech and other modalities."<sup>1</sup>

<sup>1</sup><u>McTear et al.</u>, 2016, *The Conversational Interface* 

© Building User Interfaces | Professor Mutlu | Lecture 21: Dialogflow – An Introduction

### **Components of Conversational** Interfaces<sup>2</sup>

Conversational interfaces integrate a number of technologies:

- Speech recognition
- Spoken language understanding
- Dialog management
- **Response** generation
- Text-to-speech synthesis

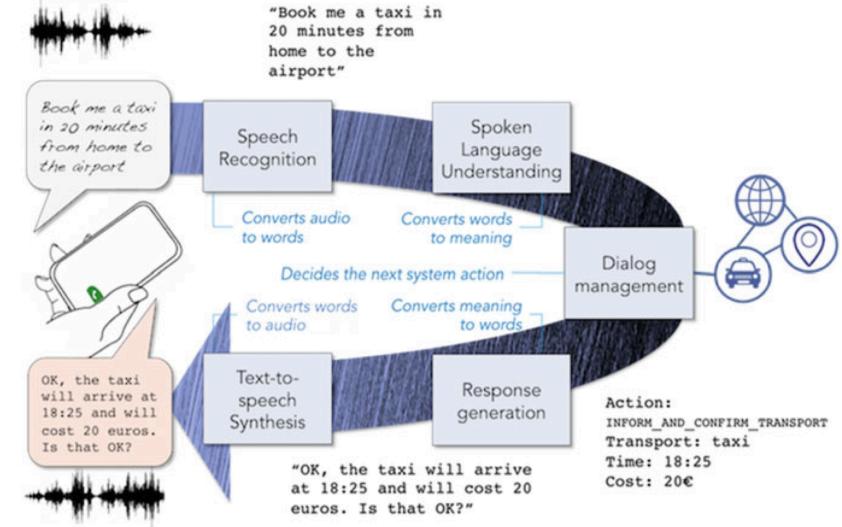

<sup>2</sup> Image source: McTear et al., 2016, *The Conversational Interface* 

### **The First Conversational Interface<sup>3</sup>**

ELIZA was the first conversational interface developed by Joseph Weizenbaum at the MIT Artificial Intelligence Laboratory in 1964-1966.

|       | EEEEEE               | LL        | IIII   | ZZZZZZZ   | AAI    | AAA   |
|-------|----------------------|-----------|--------|-----------|--------|-------|
|       | EE                   | LL        | II     | ZZ        | AA     | AA    |
|       | EEEEE                | LL        | II     | ZZZ       | AAA    | AAAA  |
|       | EE                   | LL        | II     | ZZ        | AA     | AA    |
|       | EEEEEE               | LLLLLL    | IIII   | ZZZZZZZ   | AA     | AA    |
| Flig  | a ig a mock Dogenian | nauchoth  | oronia | +         |        |       |
|       | a is a mock Rogerian |           |        |           | zanha  |       |
|       | original program was |           | -      |           |        | aum 1 |
| This  | implementation by No | rbert La  | ndstei | ner 2005. |        |       |
|       |                      |           |        |           |        |       |
|       |                      |           |        |           |        |       |
|       | Is something troubli | ng you ?  |        |           |        |       |
| OU:   | Men are all alike.   |           |        |           |        |       |
| LIZA: | What is the connecti | .on, do y | ou sup | pose ?    |        |       |
| :UO   | They're always buggi | ng us ab  | out so | mething o | or oth | ner.  |
| LIZA: | Can you think of a s | pecific   | exampl | .e ?      |        |       |
| OU:   | Well, my boyfriend m | ade me c  | ome he | re.       |        |       |
| LIZA: | Is it important to y | ou that   | your b | oyfriend  | made   | you   |
| :UOU: | He says I'm depresse | d much o  | f the  | time.     |        |       |
| LIZA: | I am sorry to hear t |           |        |           |        |       |
| :UO   |                      |           |        |           |        |       |
| LIZA: |                      |           | u unha | ppy ?     |        |       |
| :UOU: |                      | -         |        |           |        |       |
|       |                      |           |        |           |        |       |

Welcome to

<sup>3</sup>Image source: Wikipedia: ELIZA

```
in 1966.
```

```
come here ?
```

### **Types of Conversational Interfaces**

- Spoken dialog systems
- Voice user interfaces
- Embodied conversational agents
- Social robots
- Chatbots

7

# **Platforms for Building Conversational Interfaces**

In this course, we will be using <u>Dialogflow by Google</u>.

However, there are alternatives:

- <u>Amazon Lex</u> (Commercial)
- <u>Mycroft</u> (Open Source)
- <u>CoreNLP</u> (Academic)

# Introduction to Dialogflow

# What is Dialogflow?

*Dialogflow* is an end-to-end, build-once deploy-everywhere development suite for conversational interfaces for websites, mobile applications, and IoT devices (e.g., smart speakers).<sup>4</sup>

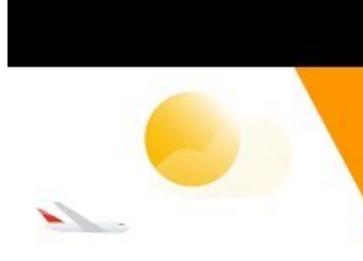

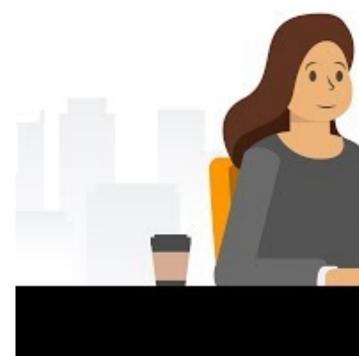

<sup>4</sup>Video source Youtube

© Building User Interfaces | Professor Mutlu | Lecture 21: Dialogflow - An Introduction

# Intro to Dialogflow

# **Case Study: KLM BB<sup>5</sup>**

KLM used Dialogflow to create an agent to purchase travel as well as travel preparation.

Let's see how the KLM BB works...

••••• ? < Home KLM from? ĸĽM  $\left( O \right)$ 

<sup>5</sup>Image source <u>Dialogflow</u>

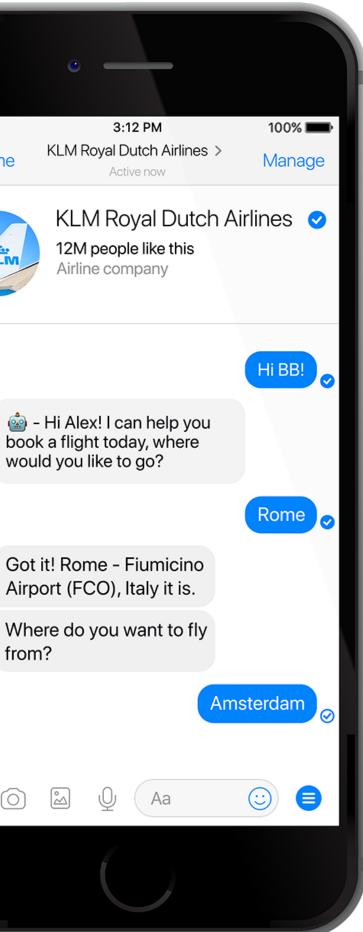

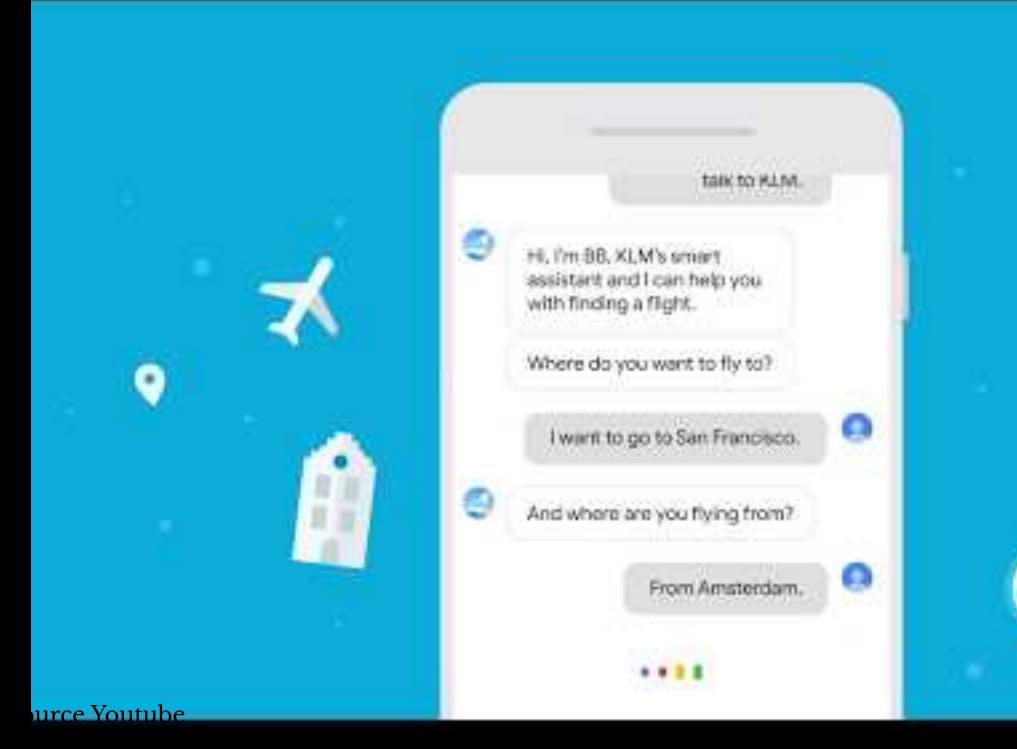

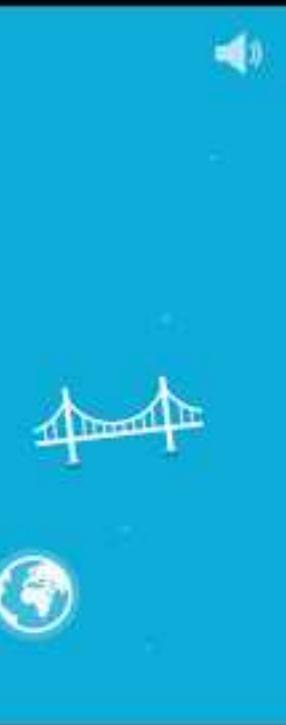

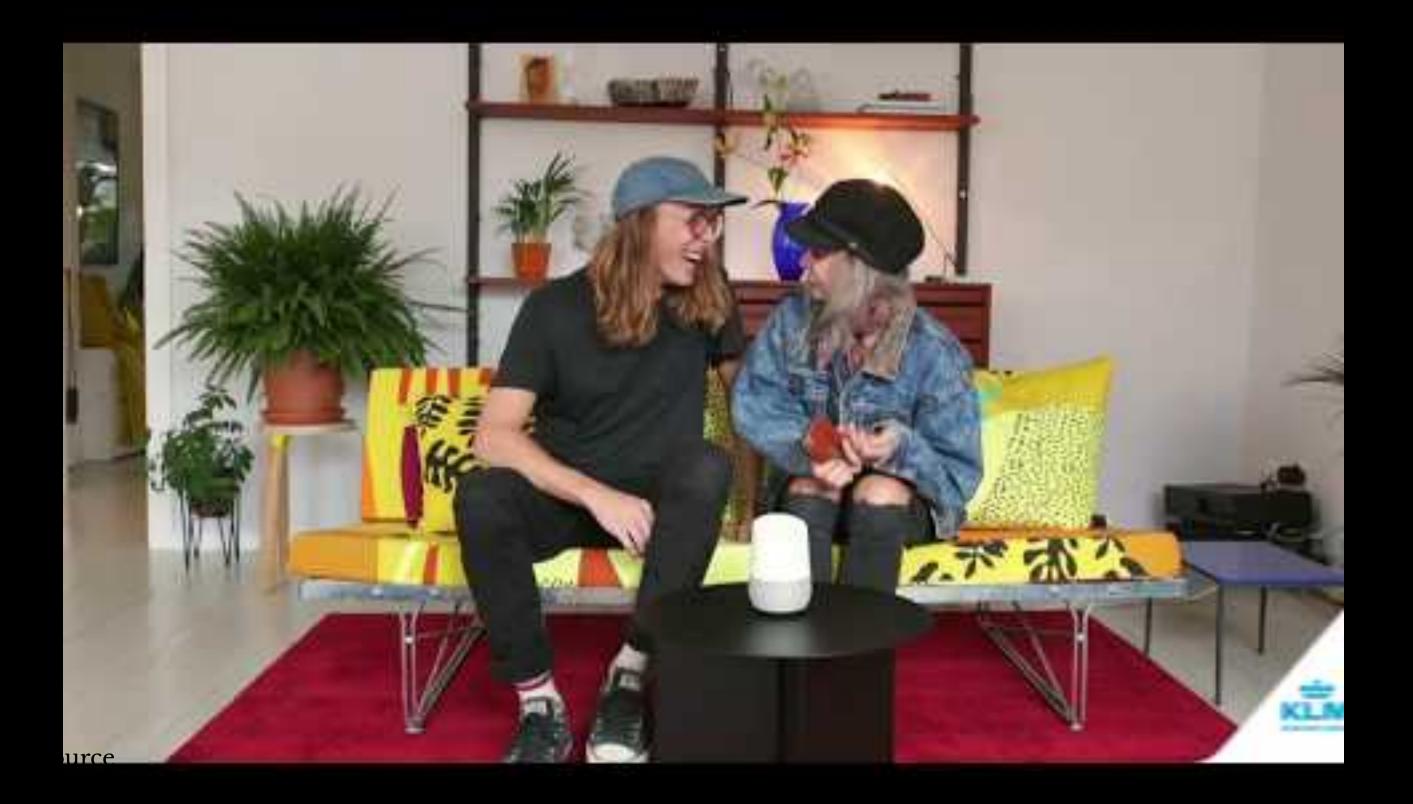

# How does Dialogflow work?<sup>8</sup>

The process within Dialogflow involves:

- User expression 1.
- Intent matching 2.
- 3. System response

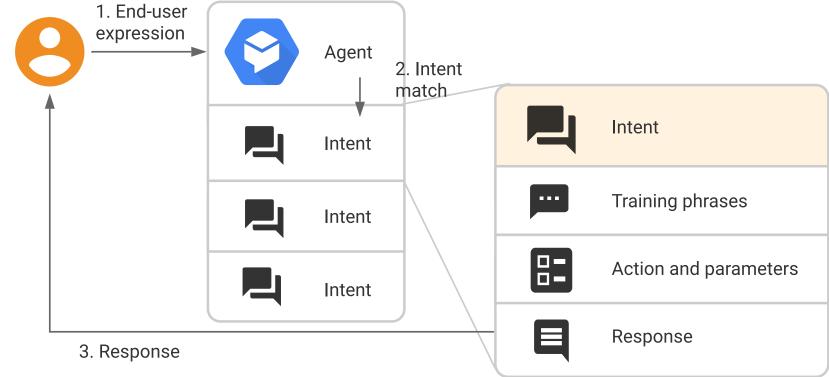

<sup>8</sup>Image source

# What is an *agent*?

**Definition:** A Dialogflow agent is a virtual agent that handles conversations with users (similar to a human call agent).<sup>9</sup>

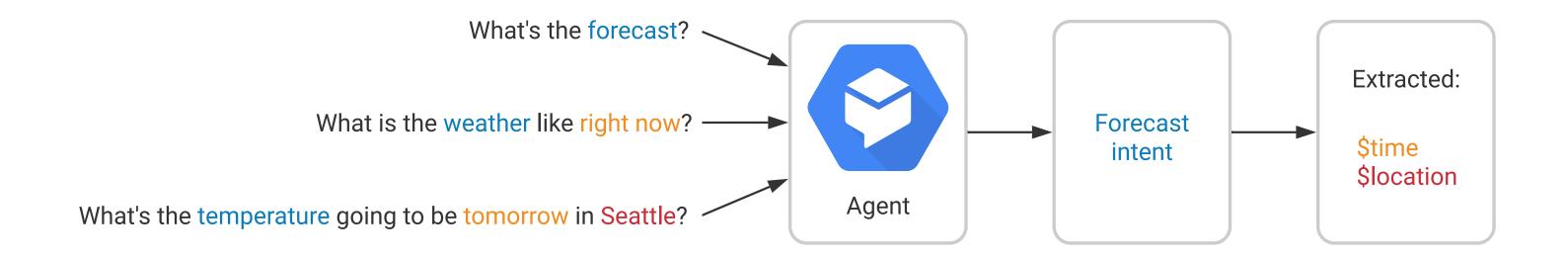

### <sup>9</sup>Image source

© Building User Interfaces | Professor Mutlu | Lecture 21: Dialogflow – An Introduction

Agents are high-level containers for a number of building blocks:

- Agent settings
- Intents
- Entities
- Knowledge
- Integrations \_\_\_\_\_
- Fulfillment \_\_\_\_\_

# The End-to-end Dialogflow Workflow<sup>10</sup>

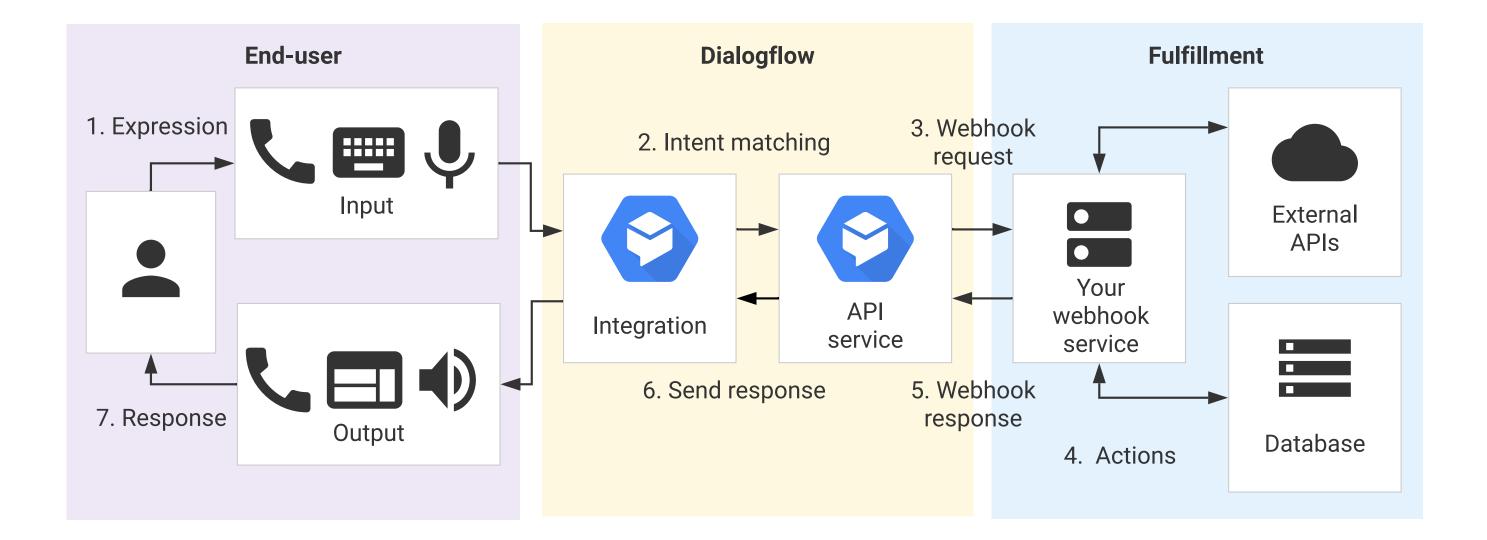

### <sup>10</sup> Image source

© Building User Interfaces | Professor Mutlu | Lecture 21: Dialogflow - An Introduction

# Quiz 1

Complete the Canvas quiz.

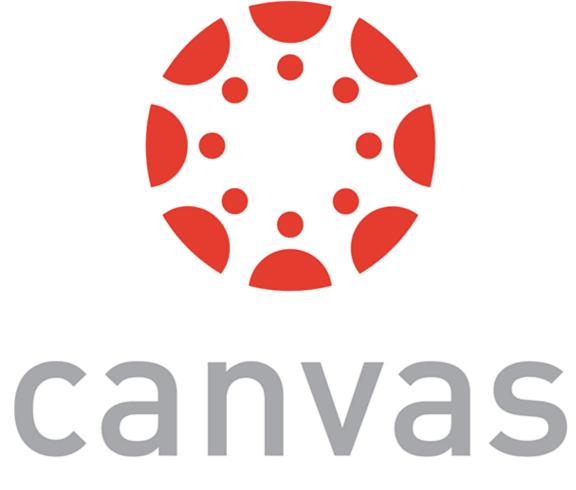

# **Dialogflow Building Blocks**, Part 1

# We will cover Part 2 in the next class.

© Building User Interfaces | Professor Mutlu | Lecture 21: Dialogflow - An Introduction

19

# **Getting Started with Dialogflow**

- 1. Login to the <u>Dialogflow</u>
- 2. Go to the <u>Dialogflow console</u>
- 3. Create a new *agent*

# **Agent Settings**

Get familiar with agent settings.

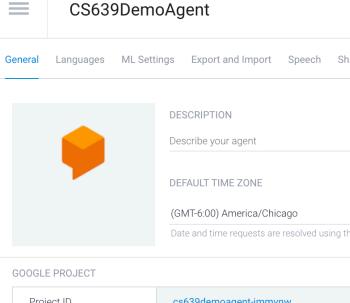

| Project ID        | cs639demoagent-jmmvnw             |
|-------------------|-----------------------------------|
| Service Account 🔞 | dialogflow-cpgcaj@cs639demoagent- |

API VERSION

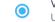

V2 API Use Cloud API as default for the agent. Your webhook will receive a

### BETA FEATURES

Enable beta features and APIs

Be the first to get access to the newest features and latest APIs. (Fu

### API KEYS (V1)

| Client access token    | 85c321bebfb844e1bbe1732b6d1419b  |
|------------------------|----------------------------------|
| Developer access token | 4aa35bdac21b402fab22caef2f675662 |

### LOG SETTINGS

Log interactions to Dialogflow

Collect and store user queries. Logging must be enabled in order to

Log interactions to Google Cloud

Write user queries and debugging information to Google Stackdrive

### () DANGER ZONE

### Delete Agent

Are you sure you want to delete agent CS639DemoAgent? This will des with all corresponding data and cannot be undone!

| SA                                     | VE  | : |  |
|----------------------------------------|-----|---|--|
| Share Advanced                         |     |   |  |
|                                        |     |   |  |
|                                        |     |   |  |
|                                        |     |   |  |
| ig this timezone.                      |     | • |  |
| g                                      |     |   |  |
|                                        |     |   |  |
| t-jmmvnw.iam.gserviceaccount.com       |     | Q |  |
|                                        |     |   |  |
|                                        |     |   |  |
| and return V2 format messages.         |     |   |  |
|                                        |     |   |  |
| ull V2-beta API reference)             |     |   |  |
| b8                                     | Ø   | Ĩ |  |
| 2                                      |     |   |  |
|                                        |     |   |  |
| o use Training, History and Analytics. |     |   |  |
|                                        |     |   |  |
| er.                                    |     |   |  |
|                                        |     |   |  |
|                                        |     |   |  |
| stroy the agent DELETE THIS AC         | FNT | 7 |  |
|                                        |     |   |  |
|                                        |     |   |  |

• Please use test console above to try a sentence.

Try it now

Ļ

See how it works in Google Assistant. 🗹

# **Agent Exporting**

| Dialogflow                                                                                                    | RobotPlanner SAVE                                                                                                    |
|----------------------------------------------------------------------------------------------------|----------------------------------------------------------------------------------------------------|
| RobotPlanner - 🔆                                                                                                    | General Languages ML Settings Export and Import Speech Share Advanced                                                                                                    |
| <ul> <li>Intents +</li> <li>Entities +</li> <li>Knowledge <sup>[beta]</sup></li> <li>Fulfillment</li> </ul>                                           | EXPORT AS ZIPCreate a backup of the agentRESTORE FROM ZIPReplace the current agent version with a new one. All the intents and entities in<br>the older version will be deleted.IMPORT FROM ZIPUpload new intents and entities without deleting the current ones. Intents and<br>entities with the same name will be replaced with the newer version. |
| <ul> <li>Integrations</li> <li>Training</li> <li>Validation <sup>[beta]</sup></li> <li>History</li> <li>Analytics</li> <li>Prebuilt Agents</li> </ul> |                                                                                                    |

Try it now

Ļ

• Please use test console above to try a sentence.

See how it works in Google Assistant.

## **Agent Speech**

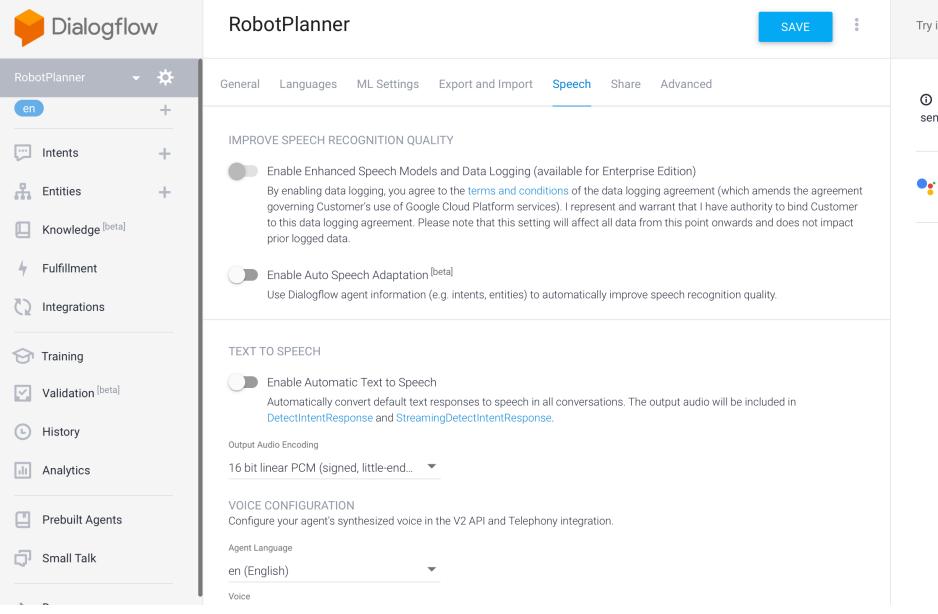

Try it now

Ļ

① Please use test console above to try a sentence.

See how it works in Google Assistant.

# Intents

# What are intents?

Consider the following user requests:

- What is the weather like today?
- Will it rain sometime today?

What is the intent of these requests?

## What are intents?

**Definition:** Intents are the goals of the user that are expressed to the agent.

In the previous examples, despite their different framing, the user was expressing a desire to know what the weather will be.

That is their *intent*.

# **More Intent Examples**

Let's look at some more requests and identify their intents:

- How are you?
- How do I get to Middleton? \_\_\_\_
- What is the price of a basketball? \_\_\_\_\_
- Buy one box of tissues from Amazon.

## **Intents In Dialogflow**

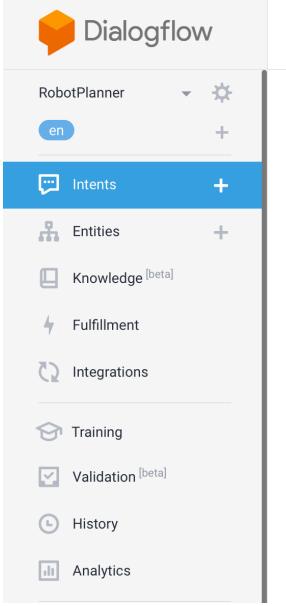

| <ul> <li>Default Fallback Intent</li> <li>Default Welcome Intent</li> <li>i)</li> </ul>                       |   |
|----------------------------------------------------------------------------------------------------|---|
| i                                                                                                    |   |
| i                                                                                                    |   |
|                                                                                                    |   |
| No regular intents yet. Create the first one.                                                                 |   |
| Intents are mappings between a user's queries and actions fulfilled by your software. <u>Read more here</u> . | 1 |
| Before you start, check out <u>Prebuilt Agents</u> , a collection of agents developed by the Dialogflow team. |   |

© Building User Interfaces | Professor Mutlu | Lecture 21: Dialogflow – An Introduction

Try it now

• Please use test console above to try a sentence.

Set-up Google Assistant integration.

# **Default Fallback Intents**

- Engaged if no other intents are recognized.
- Could be a result of not being able to "hear" the user, or unable to parse what they said.
- Can provide training examples of things that will serve as negative examples for your desired intents.

| Pialogflow                   | Default Fallback Intent                    |
|------------------------------|--------------------------------------------|
| RobotPlanner 🗸 🔅<br>en +     | Responses 😧                                |
| 💬 Intents 🛛 🕂                |                                            |
| 🖁 Entities 🕇                 | Text Response                              |
| Knowledge [beta]             | 1 I didn't get that. Can you say it again  |
| 4 Fulfillment                | 2 I missed what you said. What was th      |
| 7 Fulliment                  | 3 Sorry, could you say that again?         |
| Integrations                 | 4 Sorry, can you say that again?           |
| <u> </u>                     | 5 Can you say that again?                  |
| 😚 Training                   | 6 Sorry, I didn't get that. Can you rephra |
| Validation <sup>[beta]</sup> | 7 Sorry, what was that?                    |
| History                      | 8 One more time?                           |
|                              | 9 What was that?                           |
| Analytics                    | 10 Say that one more time?                 |
| Prebuilt Agents              | 11 I didn't get that. Can you repeat?      |
|                              | 12 I missed that, say that again?          |

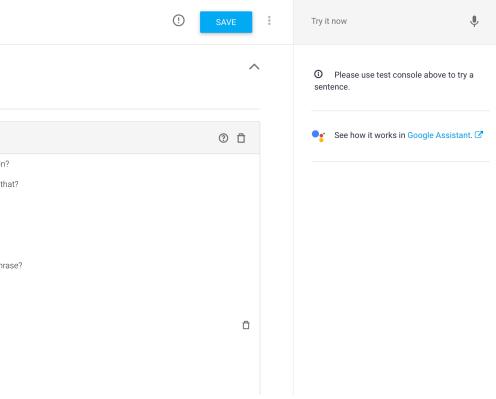

# **Creating Intents**

- Allow the user to say that they want a robot to pick something up.
- We will start with training phrases.
- Should try to create at least 10.

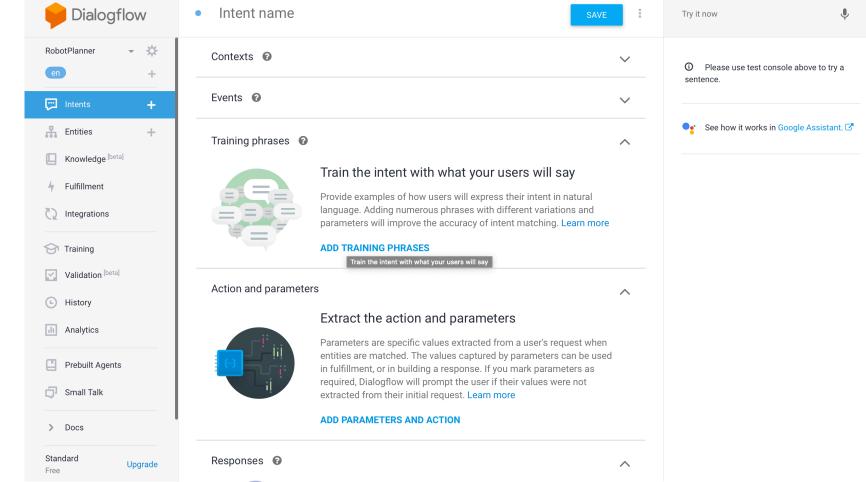

# **Creating Intents**

|                                                | <ul> <li>Pickup Command</li> </ul>            |
|------------------------------------------------|-----------------------------------------------|
| — Can you get the screwdriver for me?          | Training phrases 🔞                            |
| <ul> <li>Please get the green ball.</li> </ul> | <b>99</b> Add user expression                 |
| — Pick up that red cube.                       | <b>99</b> Take that.                          |
| — etc.                                         | <b>99</b> Grab this from me.                  |
|                                                | <b>55</b> Take this wrench                    |
| Notice how the color is highlighted? More on   | <b>99</b> Pick up the hammer over there.      |
| that next.                                     | How about getting that box of screws for me?  |
|                                                | <b>99</b> Can you get the screwdriver for me? |
|                                                | <b>99</b> Please get the green ball           |
|                                                | <b>99</b> Get the <mark>green</mark> ball     |
|                                                | <b>99</b> Grab the toy                        |
|                                                | <b>99</b> Pick up that red cube               |

### SAVE

### Search training phrases Q

| or me? |   |
|--------|---|
|        |   |
|        | Î |
|        |   |
|        |   |
|        |   |

Test

### Test your agent using the *Default Welcome Intent*

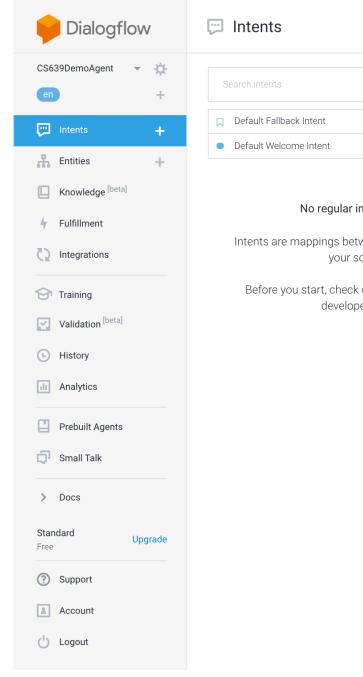

| CREATE INTENT                                                                      | Try it now                              |
|------------------------------------------------------------------------------------|-----------------------------------------|
| Q <b>T</b>                                                                         | See how it works in Google Assistant.   |
|                                                                                    | Agent                                   |
| (i)<br>ntents yet. <u>Create the first one.</u>                                    | USER SAYS COPY CURL<br>Hello!           |
| ween a user's queries and actions fulfilled by oftware. Read more here.            | DEFAULT RESPONSE Hi! How are you doing? |
| out <u>Prebuilt Agents</u> , a collection of agents<br>red by the Dialogflow team. | INTENT<br>Default Welcome Intent        |
|                                                                                    | ACTION<br>input.welcome                 |

DIAGNOSTIC INFO

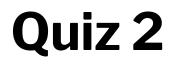

Complete the Canvas quiz.

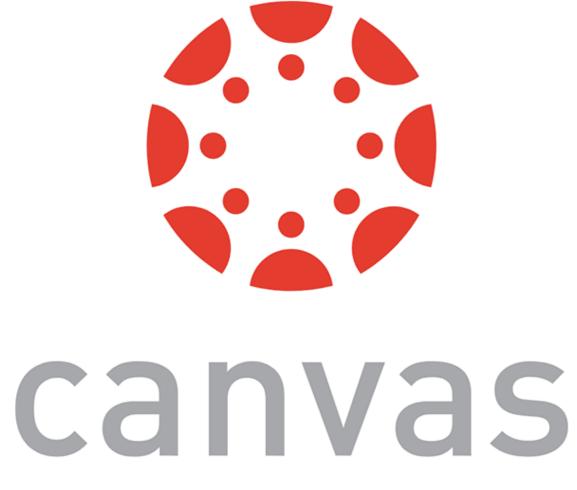

© Building User Interfaces | Professor Mutlu | Lecture 21: Dialogflow – An Introduction

# Entities

# What are entities?

Let's consider those requests again.

- How do I get to *Middleton*?
- What is the price of a *basketball*?
- Buy one box of tissues from Amazon.

## What are entities?

Sometimes, users' intents are more specific, and have an intent based around a certain item or *entity*.

**Definition:** Entities allow for more specificity of requests, without exploding the intent space.

Thus, if the request was:

What is the weather like today in Seattle?

The *intent*: weather inquiry; *entity*: Seattle

## **Entities in Dialogflow**

Let's define some things that the robot can pick up.

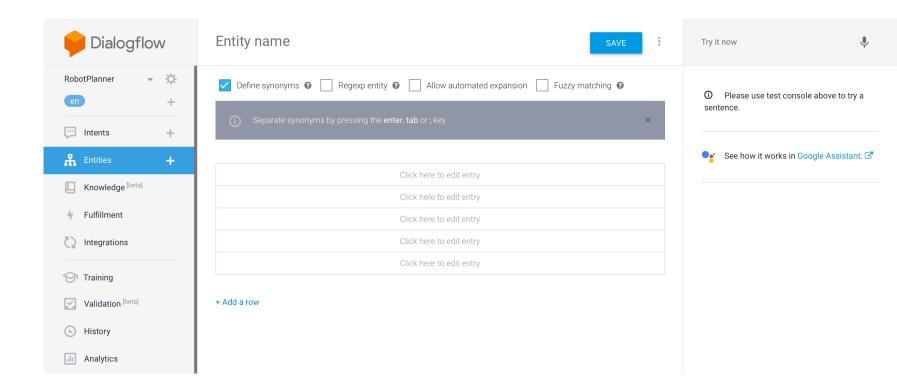

## **Entities in Dialogflow**

Remember I mentioned some objects when creating my intents. Let's add those here.

- Cube
- Sphere
- Screwdriver
- etc.

## **Entity Entries and Synonyms**

- Cube (Box)
- Container (Box, Bin)
- Sphere (Ball)
- Screwdriver

| object              |                              | SAVE                                |
|---------------------|------------------------------|-------------------------------------|
| ✓ Define synonyms € | Regexp entity 😧 📃 Allow auto | omated expansion 📃 Fuzzy matching 🚱 |
| cube                | cube                         |                                     |
| container           | container, box, bin          |                                     |
| sphere              | sphere, ball                 |                                     |
| screwdriver         | screwdriver                  |                                     |
| hammer              | hammer, mallet               |                                     |
| wrench              | wrench Enter synonyr         | η                                   |
|                     | Click here to edit           | entry                               |
| + Add a row         |                              |                                     |

## **Tagging Entities in Intents**

Entities can be explicitly tagged in intents, if they are not automatically detected.

| <b>99</b> Pick up that red cube |        |
|---------------------------------|--------|
| PARAMETER NAME                  | ENTITY |
| color                           | @sys.c |
| object                          | @objec |

|       |                | Ê |  |
|-------|----------------|---|--|
|       | RESOLVED VALUE |   |  |
| color | red            | × |  |
| ect   | cube           | × |  |

### **Automated expansion**

## Allows dialogflow to extrapolate to new objects

| 0 | hi | e | ct |  |
|---|----|---|----|--|
| U | M  |   | υ  |  |

| ✓ Define synonyms ❷ | Regexp entity |
|---------------------|---------------|
| cube                | cube          |
| container           | container, b  |
| sphere              | sphere, ball  |
| screwdriver         | screwdriver   |
| hammer              | hammer, ma    |
| wrench              | wrench        |
|                     |               |

+ Add a row

|         |                           |             | SAVE   |  |
|---------|---------------------------|-------------|--------|--|
| 8 🔨     | Allow automated expansion | Fuzzy matcl | ning 🕜 |  |
|         |                           |             |        |  |
| ox, bin |                           |             |        |  |
|         |                           |             |        |  |
|         |                           |             |        |  |
| allet   |                           |             |        |  |
|         |                           |             |        |  |
| Click h | nere to edit entry        |             |        |  |

## **Required Entities**

Suppose you want to require the user provide some entity. You can make it required, and specify how you want the agent to respond if it isn't provided.

### Action and parameters

|                                                                                                    |                |              |             |         | 1.                 |
|----------------------------------------------------------------------------------------------------|----------------|--------------|-------------|---------|--------------------|
| REQUIRED 🕜                                                                                                    | PARAMETER NAME | ENTITY 🕜     | VALUE       | IS LIST | PROMPTS 🕜          |
|                                                                                                    | color          | @sys.color   | \$color     |         | _                  |
| <ul> <li>Image: A start of the start of the start of</li></ul> | object         | @object      | \$object    |         | Define prompt<br>s |
|                                                                                                    | Enter name     | Enter entity | Enter value |         | _                  |

+ New parameter

### $\wedge$

## **Specifying prompts**

Specify in the modal what prompts to use to query the required entity.

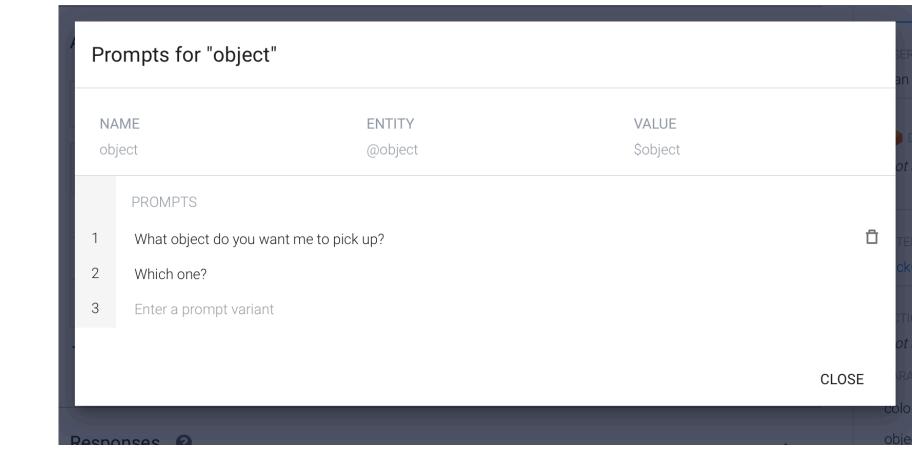

## Tweaking your intents for required entities

Remove the entity from the prompt if it was too general. Then the agent will inquire if it gets that prompt.

Note: This could also be handled by context, which will be discussed next build class.

## Training phrases **② 99** Add user expression **99** Take that. **55** Grab this from me. **99** Take this wrench **99** Pick up the hammer over there. **99** How about getting that box of screws for **99** Can you get the screwdriver for me? **99** Please get the green ball **99** Get the green ball **99** Grab the toy **99** Pick up that red cube

### Search training phrases $\, {f Q} \,$

| or me? |  |
|--------|--|
|        |  |
|        |  |
|        |  |
|        |  |
|        |  |
|        |  |

## **Dialogflow Documentation**

### **Full Documentation**

# Let's Build An Agent

46

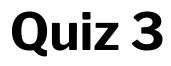

Complete the Canvas quiz.

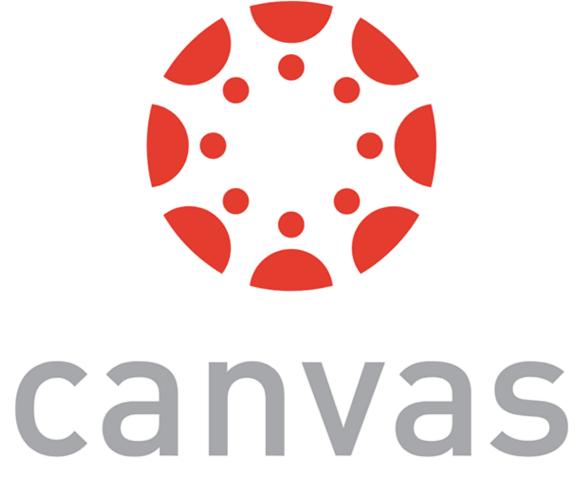

© Building User Interfaces | Professor Mutlu | Lecture 21: Dialogflow – An Introduction

# **Assignment Preview**

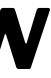

## **Assignment Overview**

We will create a voice assistant for a fictional online clothing retail store, called WiscShop.

- Dialogflow  $\alpha$  Develop specifications
- Dialogflow  $\beta$  Implementation
- Dialogflow  $\gamma$  User evaluation \_\_\_\_\_

## Dialogflow Alpha — Develop specifications<sup>11</sup>

Experience prototyping to develop specifications for the voice assistant.

- Study the *WiscShop* store system
- Bodystorm how the voice assistant can support a set of capabilities
- Extract Dialogflow intents, entities, etc.

i is on it's way. It will e at 21 St. Stephen's n in 3 minutes. Your r's name is Travis.

<sup>11</sup>Image source

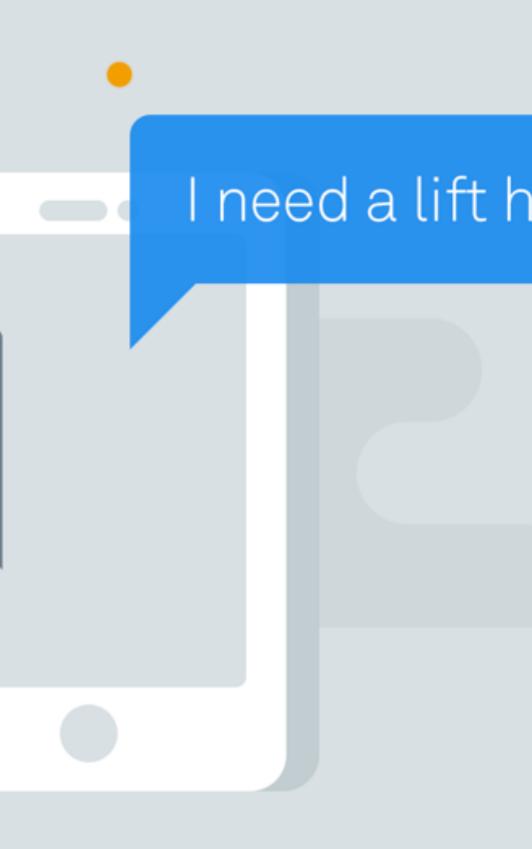

## **Capabilities**

- Create a voice agent that allows a user to navigate a visual shopping interface.
- Allow the user to navigate from anywhere back to home, or to their cart.
- Allow the user to return to the previous page.
- Allow the user to specify the category of items they want to look at.
- Allow the user to specify attributes/tags to search in.
- Allow the user to navigate to product pages.
- Allow the user to add items (when on that product page) to their cart.
- Allow the user to go to checkout and complete the process.

## **Dialogflow Beta** — Implementation<sup>8</sup>

Implement the voice assistant agent using the specifications extracted in Dialogflow  $\alpha$ .

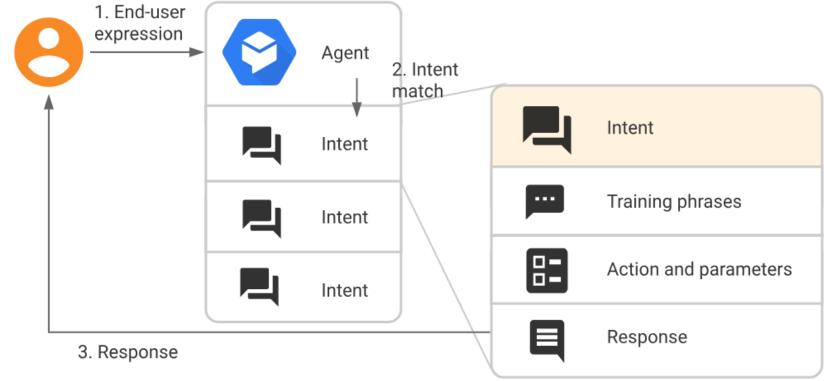

<sup>8</sup>Image source

© Building User Interfaces | Professor Mutlu | Lecture 21: Dialogflow – An Introduction

### **Server API**

| Route                                                                             | Auth<br>Required | Token<br>Required | Get | Post | Put | Dele |
|-----------------------------------------------------------------------------------|------------------|-------------------|-----|------|-----|------|
| /login                                                                            | ~                |                   | ~   |      |     |      |
| /users                                                                            |                  |                   |     | ~    |     |      |
| /users/ <username></username>                                                     |                  | ~                 | ~   | ~    | ~   | •    |
| /tags                                                                             |                  |                   | ~   |      |     |      |
| /categories                                                                       |                  |                   | ~   |      |     |      |
| /products                                                                         |                  |                   | ~   |      |     |      |
| <pre>/products/ <product_id></product_id></pre>                                   |                  |                   | ~   |      |     |      |
| <pre>/products/ <product_id> /tags</product_id></pre>                             |                  |                   | ~   |      |     |      |
| <pre>/products/ <product_id> /reviews</product_id></pre>                          |                  |                   | ~   |      |     |      |
| <pre>/products/ <product_id> /reviews/ <review_id></review_id></product_id></pre> |                  |                   | ~   |      |     |      |
| /application                                                                      |                  | ~                 | ~   |      | ~   |      |
| /application/tags                                                                 |                  | •                 | ~   |      |     | ~    |
| /application/tags/ <tag_value></tag_value>                                        |                  | ~                 |     | ~    |     | ~    |
| /application/messages                                                             |                  | <b>v</b>          | ~   | ~    |     | ~    |
| /application/messages/ <message_id></message_id>                                  |                  | <b>v</b>          | ~   |      | ~   | ~    |
| /application/products                                                             |                  | v                 | ~   |      |     | ~    |
| /application/products/ <product_id></product_id>                                  |                  | v                 |     | ~    |     | ~    |

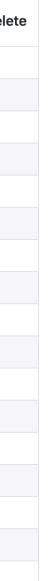

### Pages

home category:<category> product:<product> cart-current cart-review cart-confirmed

## **Dialogflow Gamma – User** evaluation<sup>12</sup>

Design and perform a mini usability test over Zoom.

- Develop user study protocol.
- Recruit two volunteers.
- Administer the protocol.
- Analyze and report your findings.

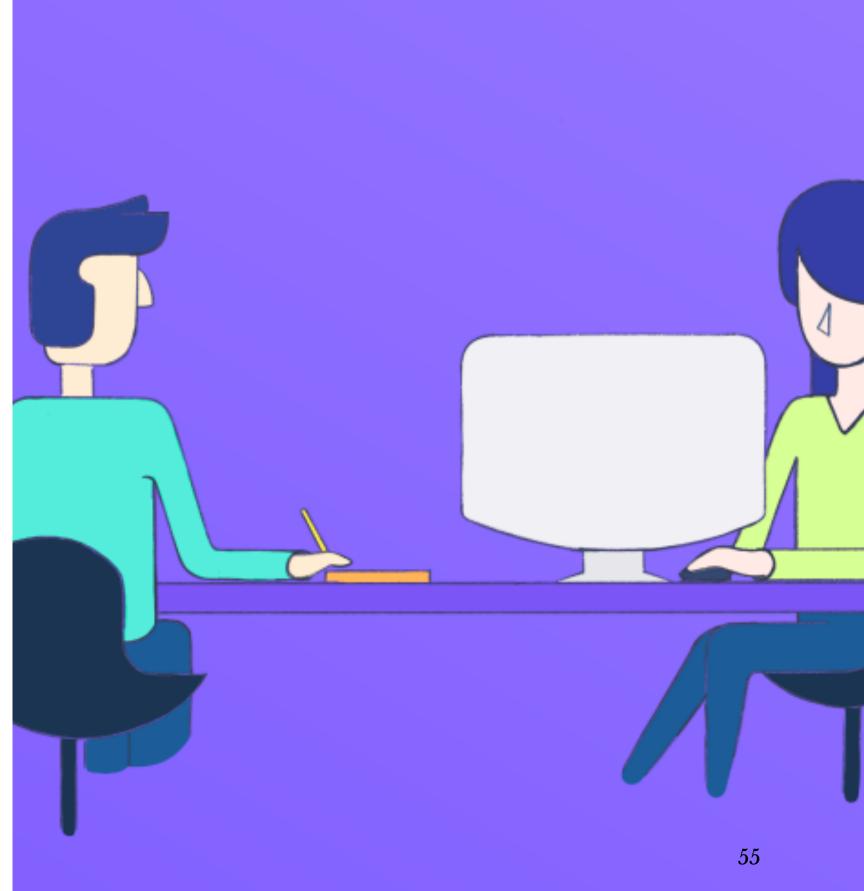

### <sup>12</sup> Image source

## What have we learned today?

- Introduction to Conversational Interface Technologies
- Introduction to Dialogflow
- Dialogflow Building Blocks, Part 1
- Let's Make an Agent
- Assignment Preview